# DOCKER GRUNDLAGEN NICO MAAS

#### PYTHONCAMP 2018

07/04/2018 www.nico-maas.de 1 / 28

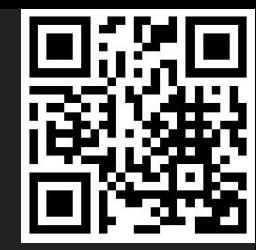

#### WHO AM I?

- Nico Maas
- Master of Science
- IT Systemelektroniker
- mail@nico-maas.de
- www.nico-maas.de
- @nmaas87

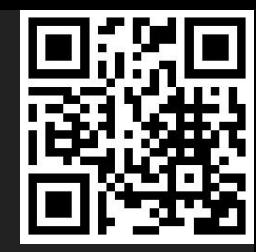

## OVERVIEW (1/3)

- Introduction
	- **VMs vs Container**
	- Container Technology
	- **Docker Architecture**
	- **Images / Container**

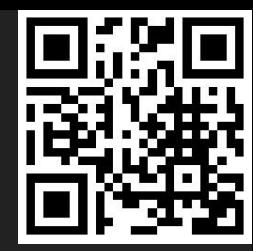

### OVERVIEW (2/3)

- Workshop
	- **Demo Docker Basics**
	- **Demo Dockerfile**
	- **docker-compose**
	- **Docker Swarm**

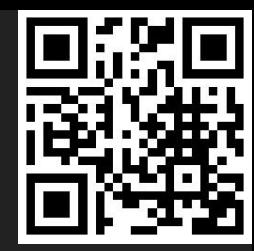

#### OVERVIEW (3/3)

Docker at Work  $resin.io$ gogs.io drone.io

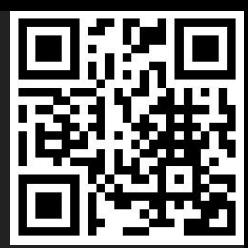

# INTRODUCTION

07/04/2018 www.nico-maas.de 6 / 28

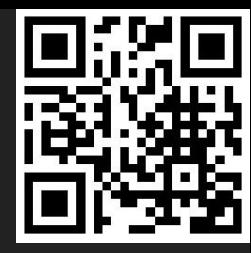

#### VM VS CONTAINER

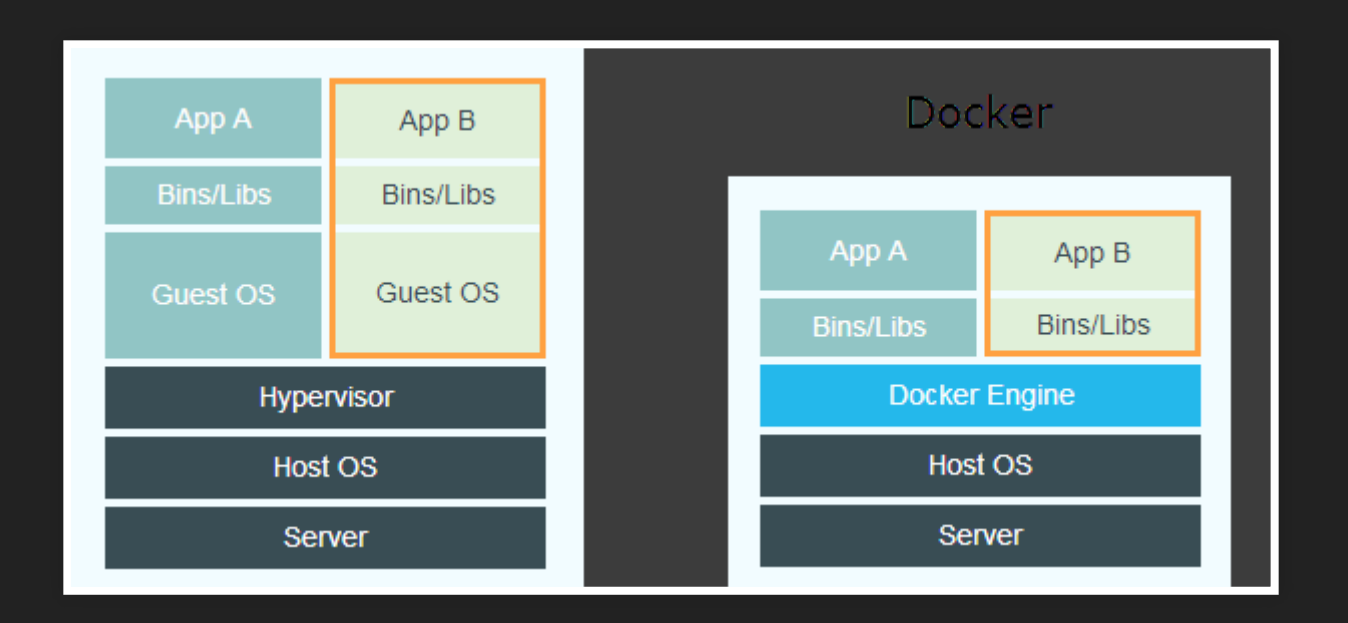

#### MATRIX FROM HELL

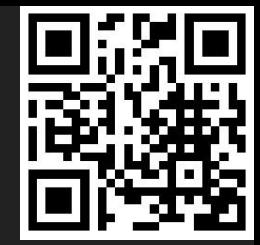

#### The Matrix of Hell

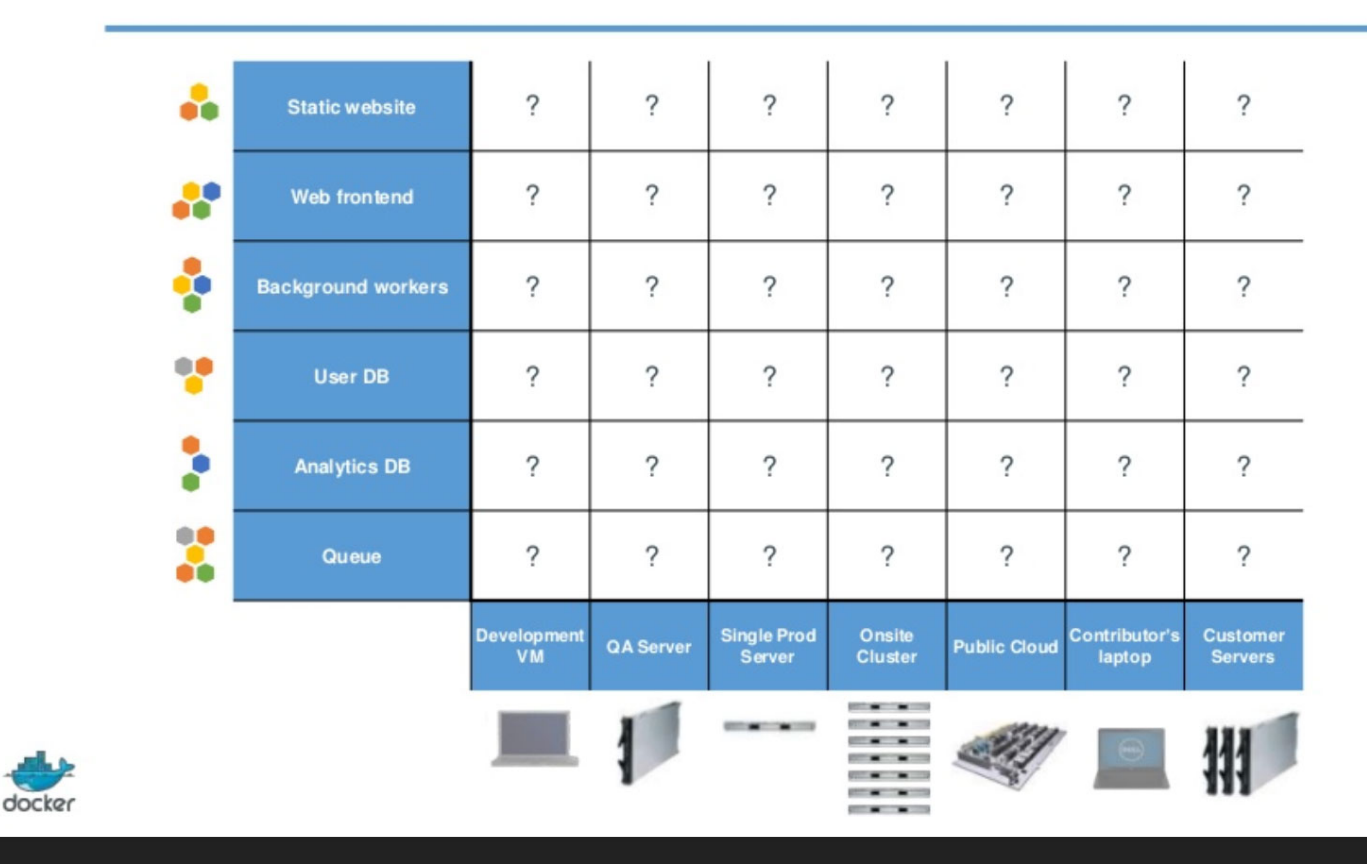

07/04/2018 www.nico-maas.de 8 / 28

#### CONTAINER

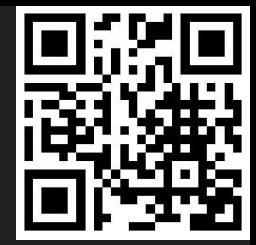

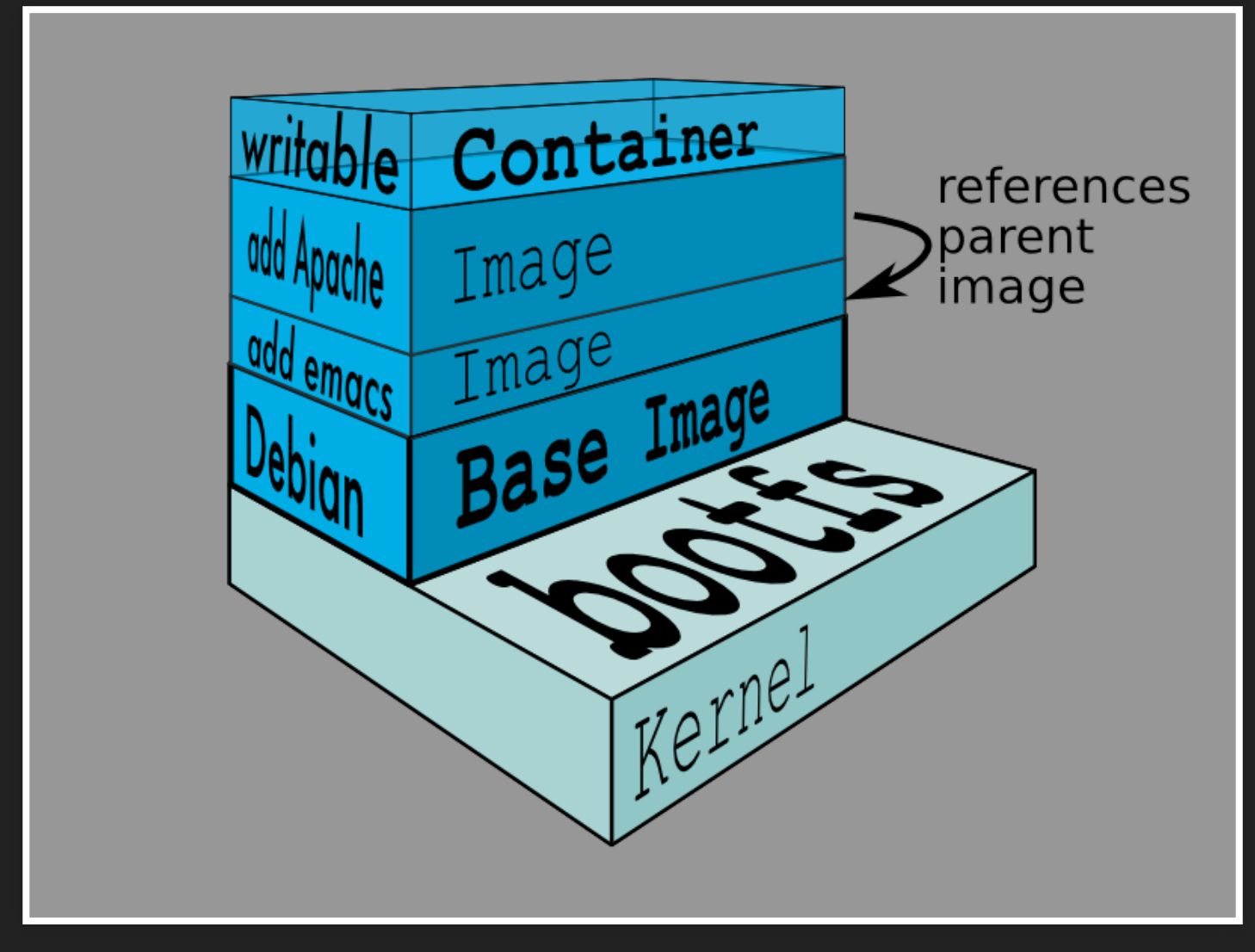

## DOCKER ARCHITECTURE

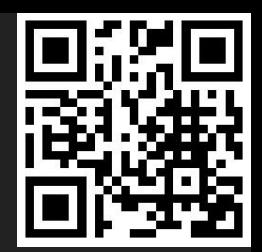

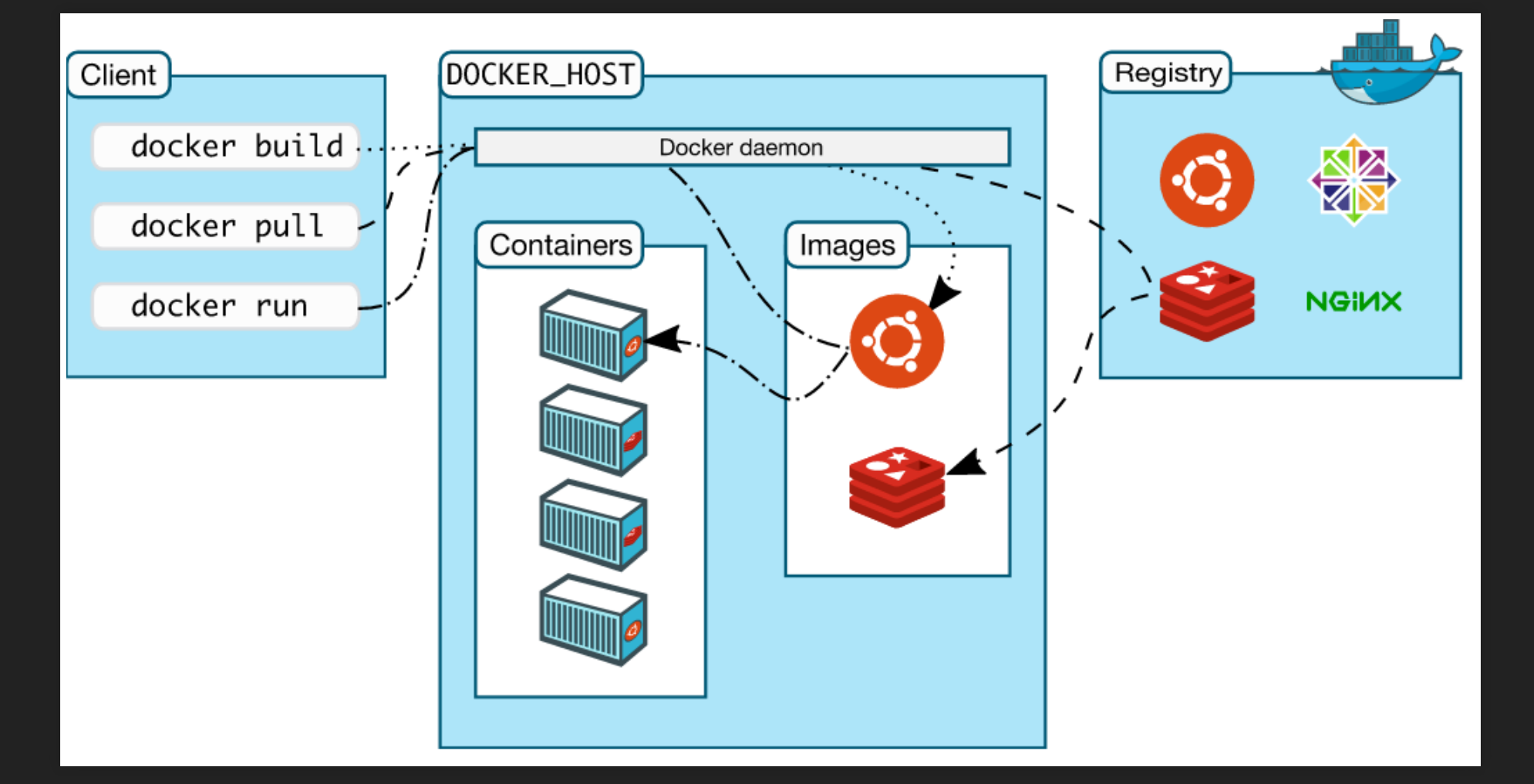

07/04/2018 www.nico-maas.de 10 / 28

## IMAGES / CONTAINER

- · Images
	- **Filesystem**
	- $R/O$
	- A whole repo is available on hub.docker.com
- Container
	- **Fig. 1** running instance of a image
	- $\overline{\blacksquare}$   $\overline{\mathsf{R}}/\overline{\mathsf{W}}$
	- changes to the container must be "saved" with docker commit - which creates a new image with the changes as a new layer<br>07/04/2018 www.nico-maas.de 11/28

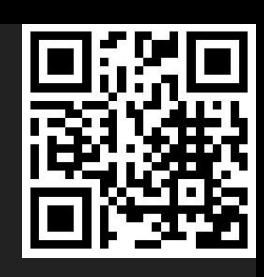

### IMAGE ARCHITECTURE

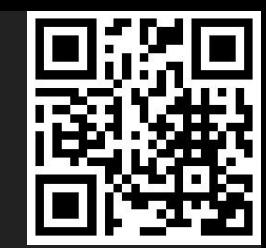

- Images consists of Layers
- Do not build Images by hand (docker commit) use a Dockerfile
- Every CMD in a Dockerfile creates a new Layer
- Layers are cached also on Image creation parts that change often should go to the end of the Dockerfile - so that Docker does not need to rebuild everything from 0
- Example for the layers: https://imagelayers.io/? images=microscaling%2Fimagelayersapi: atest, microscaling ? alisa agelayers-web: batest

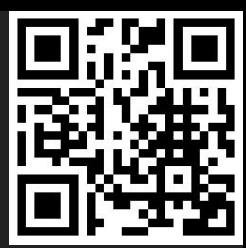

# WORKSHOP

07/04/2018 www.nico-maas.de 13 / 28

#### BEFORE WE START...

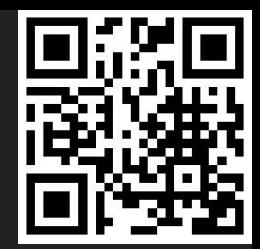

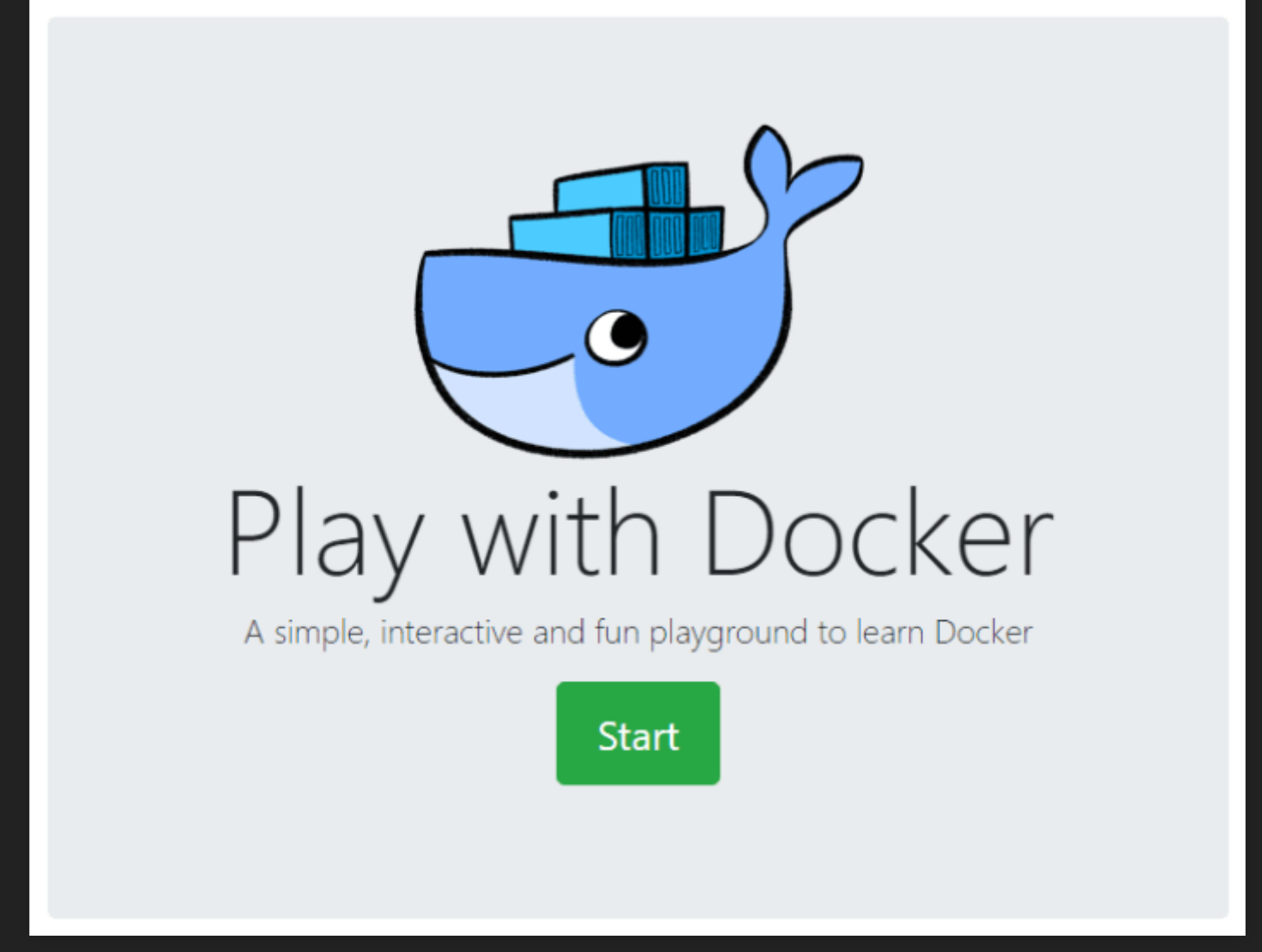

07/04/2018 www.nico-maas.de 14 / 28

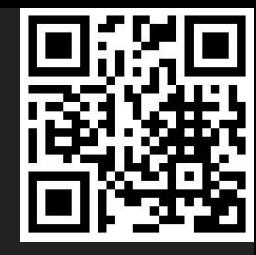

- docker
	- **Docker Help**
- docker version **versioninformation**
- docker container ps
	- Running containers
- docker container ps -a
	- Running and stopped containers

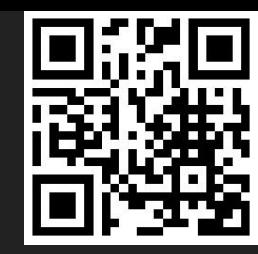

- docker container run nmaas87/docker-openwrt echo "Hello Pythoncamp 2018!"
	- Download image nmaas87/docker-openwert on "latest" Tag from hub.docker.com, spin up new container and execute command echo "Hello Pythoncamp 2018!

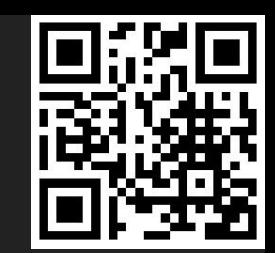

- docker container run -d nmaas87/docker-openwrt ping 127.0.0.1 -c 50
	- Run ping cmd in deattached Mode
- docker container ps
	- Running containers

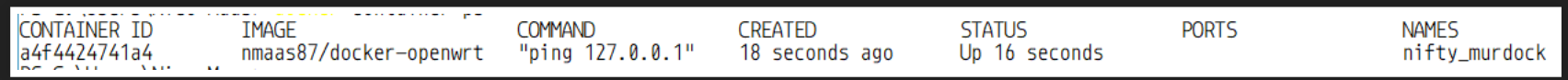

- docker container attach a4f ■ Attach to running container
- Container "dies" as soon as the running root process (PID 1, here ping) ends<br>
www.nico-maas.de 17/28

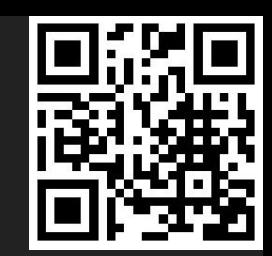

- docker container run -it nmaas87/docker-openwrt /bin/sh
	- Run interactive shell in container
- $\bullet$  CTRL + P + Q
	- **Disconnect from shell**
- · docker container ps
	- Running containers

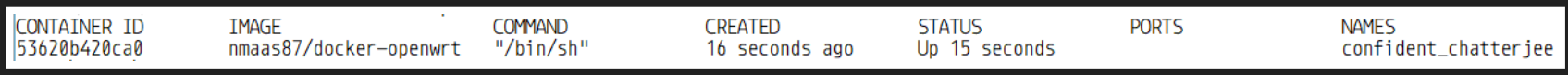

- docker container attach a4f
	- Attach to running container 07/04/2018 www.nico-maas.de 18 / 28

#### DEMO DOCKERFILE

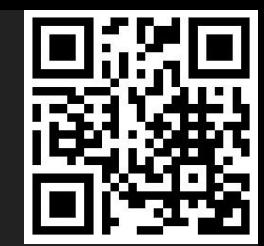

#### Used to build a new Docker Image / "recipe" <https://github.com/nmaas87/docker-demo>

#### FROM nmaas87/docker-openwrt:15.05.1 x86

```
# Update opkg Package List, Install python 2.7, pip, Flask and create directories
RUN opkg update && \
    opkg install wget ca-certificates libffi libopenssl python-openssl python && \
    cd /tmp && \
    wget https://bootstrap.pypa.io/get-pip.py && python get-pip.py && \
    pip install --no-cache-dir Flask && \
    mkdir /app/ /app/templates
```
# copy files required for the app to run COPY app.py /app/ COPY templates/index.html /app/templates/

```
# tell the port number the container should expose
EXPOSE 80
```

```
# run the application
#CMD /sbin/init
CMD ["python", "/app/app.py"]
```
07/04/2018 www.nico-maas.de 19 / 28

## DEMO DOCKERFILE

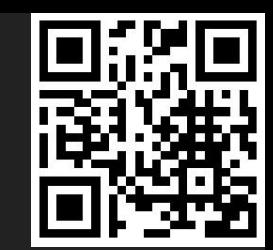

- git clone [https://github.com/nmaas87/docker](https://github.com/nmaas87/docker-demo.git)demo.git
- cd docker-demo
- docker image build -t app.
	- Create a Docker Image "app" from Dockerfile in the current directory (.)
- docker container run -p80:80 app
	- Start new container from "app", expose container port 80 to port 80 of the PC
- Access http://127.0.0.1 via browser
- Change app.py, rebuild the image and restarto  $/28$

#### DOCKER-COMPOSE

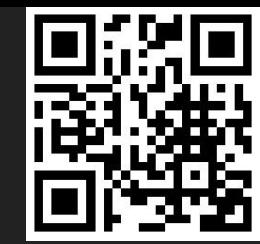

#### Used to execute and build images more easily

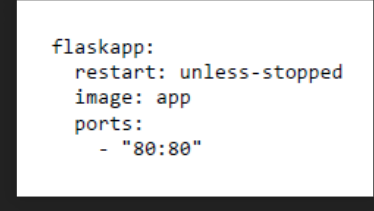

- docker-compose.yml
	- Run container "flaskapp", restart even if service / Docker dies, use image "app", bind pc port 80 to container port 80 (HOST:Container)
	- Start with docker-compose up (-d with deattached Mode)
	- 07/04/2018 [http://127.0.0.1](http://127.0.0.1/) www.nico-maas.de 21/28

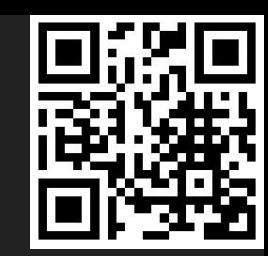

#### DOCKER SWARM

- Redundant Cluster of Docker Nodes, self-healing, routing overlay network
- Create swarm
	- Create Swarm on "Master/Manager" node:
	- **docker swarm init --advertise-addr**
	- **Prints a CMD similar to:** 
		- o docker swarm join --token :2377
	- **Execute on other Docker nodes**
	- **Done**  $\Box$

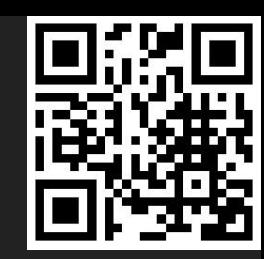

#### DOCKER SWARM

- Create service
	- **docker service create --replicas 1 --name pinger** nmaas87/docker-openwrt:trunk\_x86 ping docker.com
- docker service ls
- docker service inspect --pretty pinger
- docker service ps pinger
- docker service scale pinger=3
- docker service rm pinger

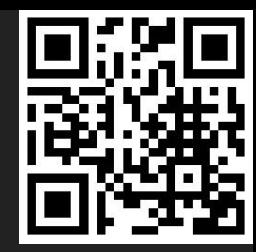

#### DOCKER SWARM

Useful CMDs (on Manager!) **docker node ls docker info** 

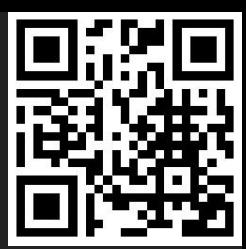

# REALLIFE

07/04/2018 www.nico-maas.de 25 / 28

# GOGS / DRONE / MAVEN / JUNE

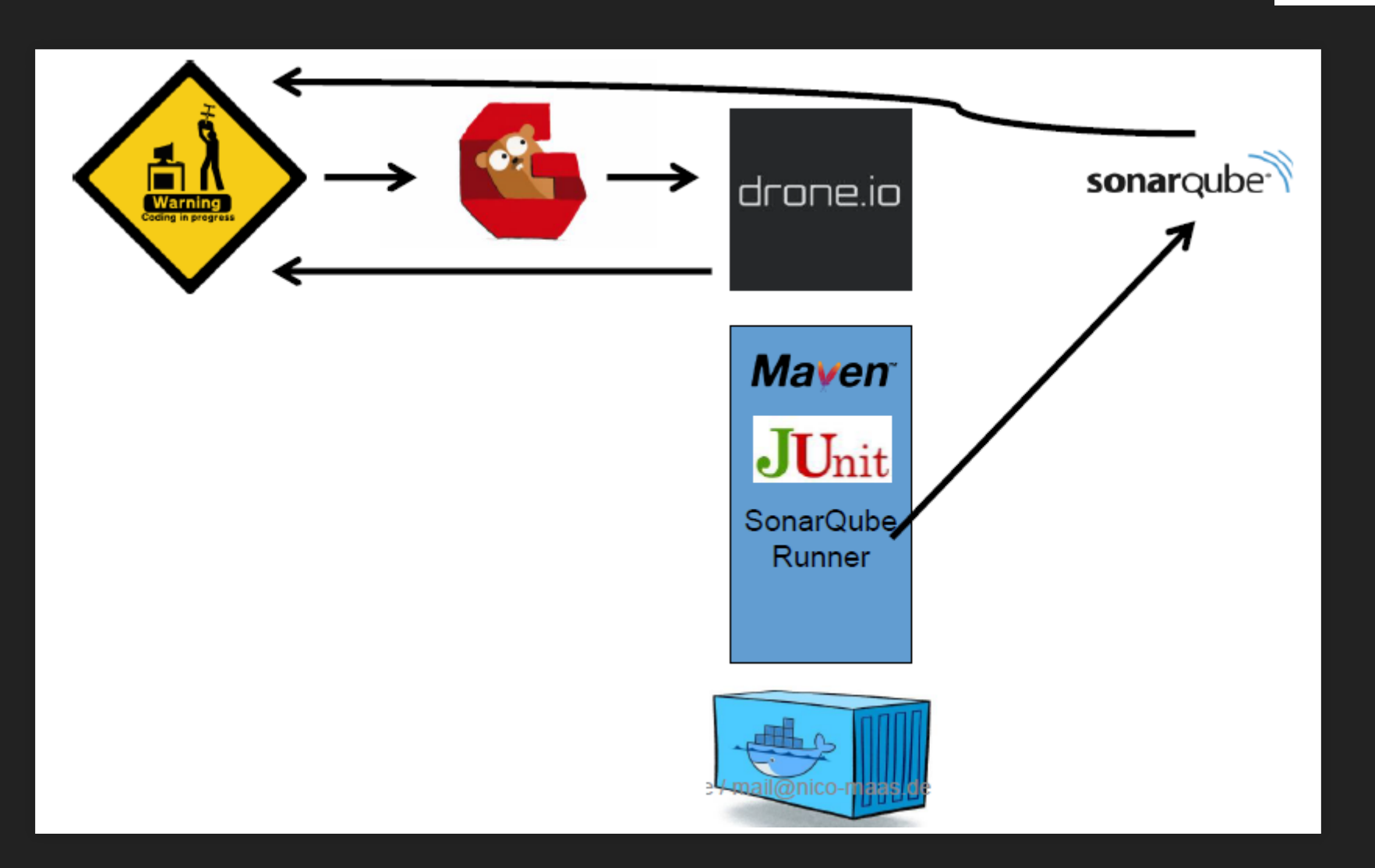

07/04/2018 www.nico-maas.de 26 / 28

#### **SYSTEMS**

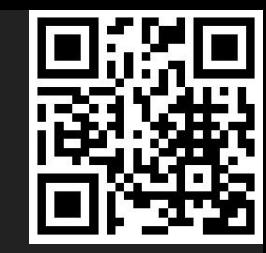

- www.resin.io
	- Uses Docker as Deployment Method for Apps on i.e. Raspberry Pi or other Platforms
- www.gogs.io
	- Gitlab clone written in Go, packed as Docker container
- www.drone.io
	- CI System, packed as Docker container, uses plugins and addons also packed as Docker container, builds code in Docker containers and 07/04/2018 works great with Gogs www.nico-maas.de 27 / 28

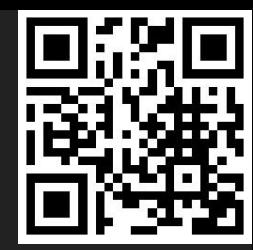

#### QUESTIONS? Thank you for your attention :) www.docker.com www.play-with-docker.com www.nico-maas.de

07/04/2018 www.nico-maas.de 28 / 28